## **INSTRUCTIONS FOR STUDENTS - UPLOADING COVID-19 DOCUMENTATION UNIVERISTY OF LA VERNE**

- 1. Go to [Med+Proctor Registration Page](https://secure.medproctor.com/Account/SignIn?hsCtaTracking=743469c4-129c-4bb4-b028-c50170c84c00%7C38f1b344-5c56-4ddd-bb6f-7384e4d06744)
- 2. Enter your University of La Verne Email address

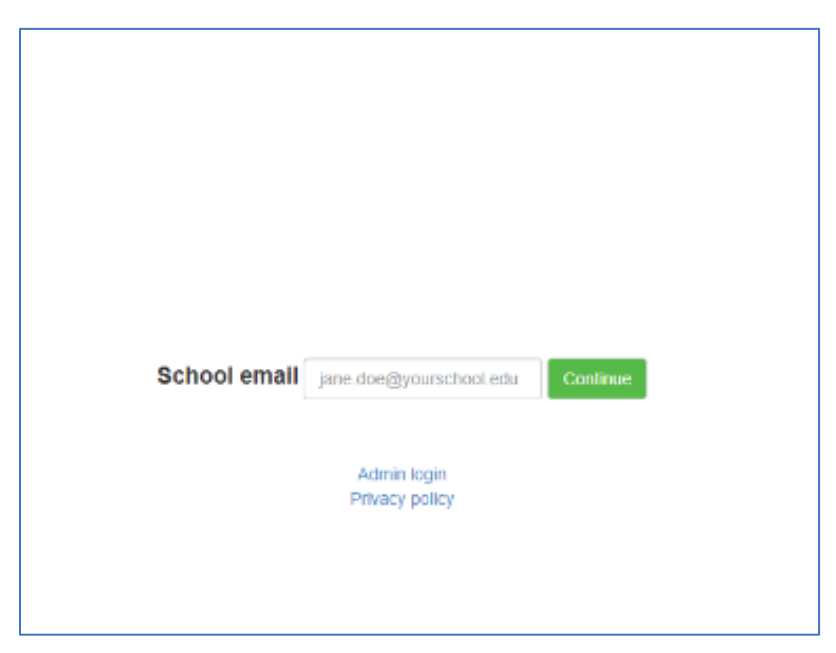

- 3. Create an Account
	- a. Create a password
	- b. Enter your DOB

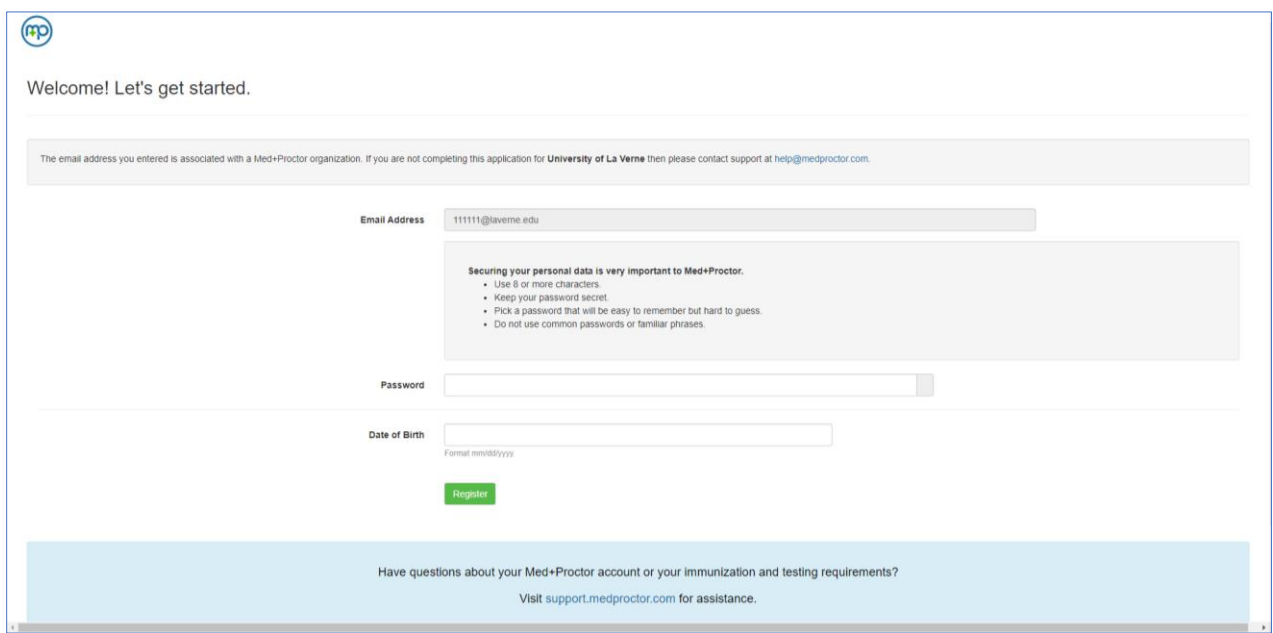

- 4. Create a profile by completing indicated fields
	- a. Fist Name, Last Name, DOB
	- b. Requirement group: Student
	- c. Term: 2022
	- d. Student ID: Your ULV SID
	- e. Campus Resident: Living On-Campus or Planning to live On-Campus (yes, no, unknown)

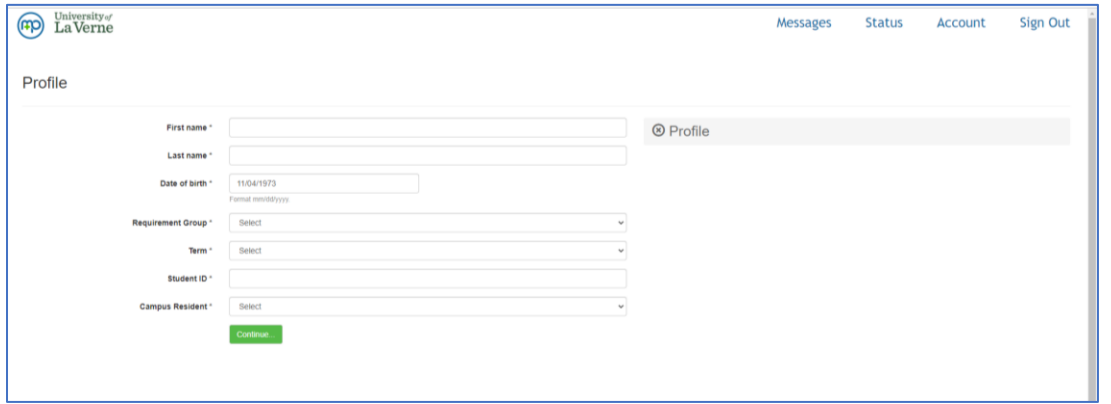

## 5. Review and Sign agreement

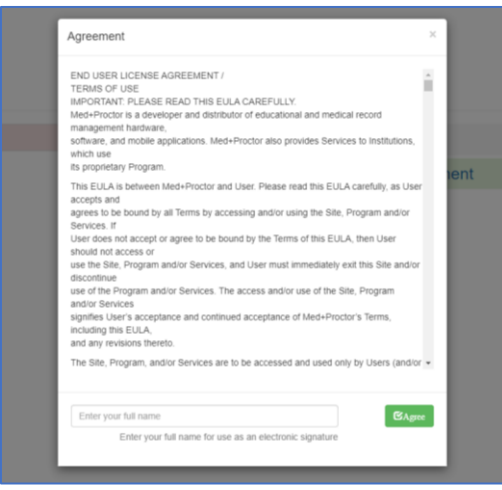

## 6. Agreements

a. Click on Continue

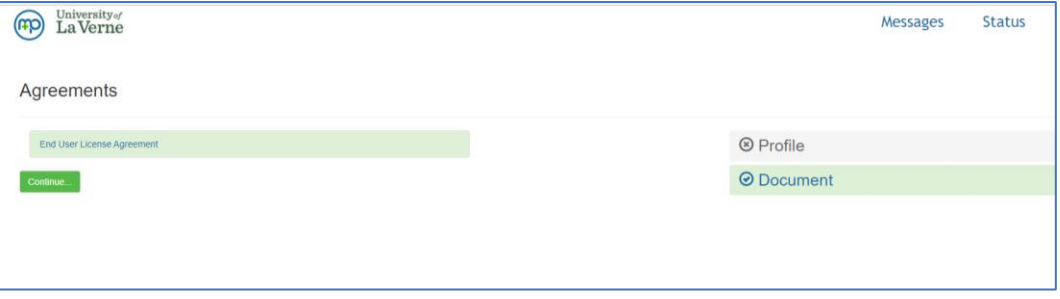

- 7. Access service free of charge
	- a. Select gray box on bottom of page "No, thank you. I do not want to access to my documents later."

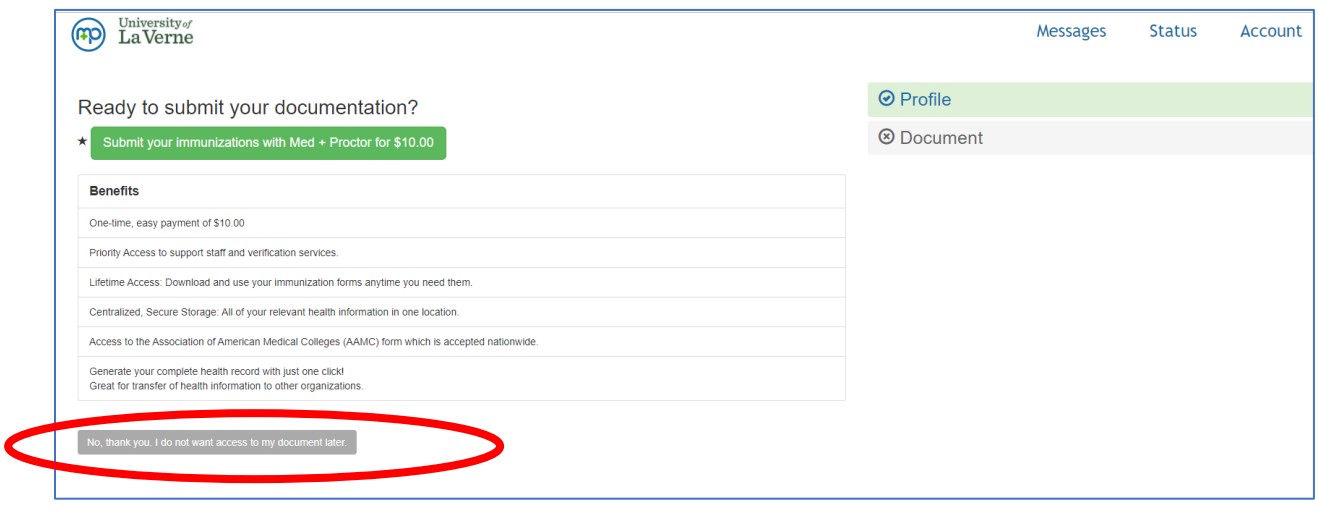

- 8. Upload Electronic Record (Picture of Record is acceptable .jpeg or .jpg are preferred).
	- a. Document Type
		- i. Supporting Documentation: do not select, not being used at this time.
		- ii. COVID Lab Results: Results from a COVID Test
		- iii. COVID Vaccine: Records showing that you are vaccinated and/or boosted
	- b. Choose file: select location where file being stored

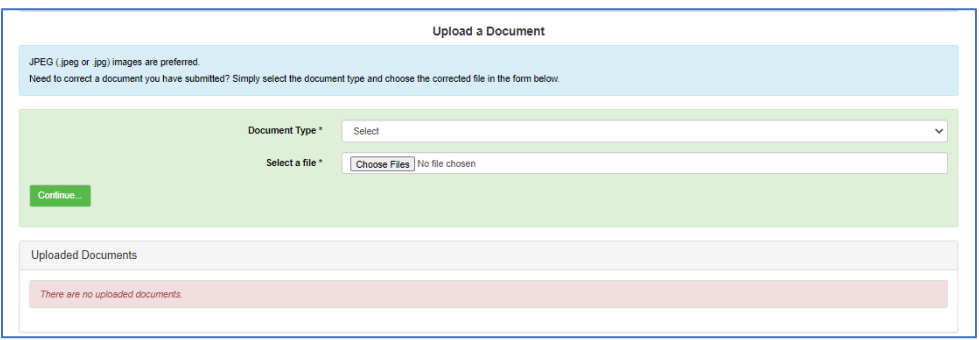

9. You are done. Your records will be reviewed, verified and you will be contacted as appropriate.